## **Auswahl von Kunden aus einer Liste der letzten 10 geöffneten | Arbeitsablauf**

## Schritt für Schritt

Über die Pulldown-Auswahl (1), hinter dem Suchfeld der Sucheingabe, können die letzten Kunden (2) per Schnellzugriff geöffnet werden (maximal die letzten 10 geöffneten Kunden).

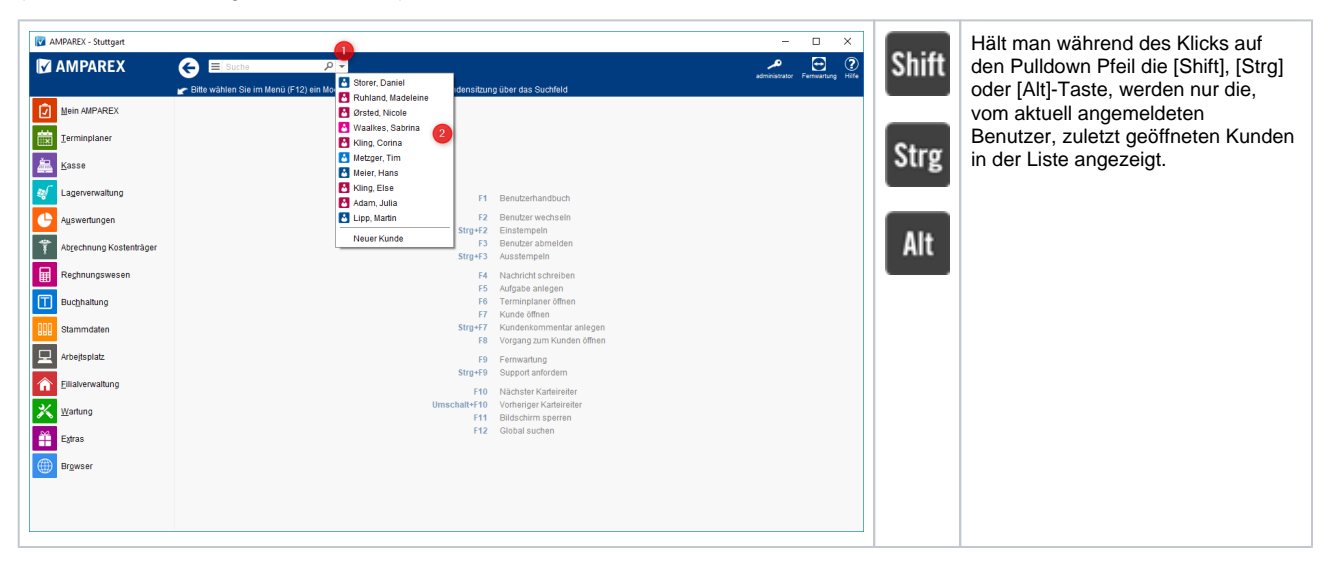